# **On how to convert XML Data to JSON Format XMLデータをJSON形式に変換する方法について**

# **Feb. 22, 2024 Tourism Technology Study Group in JTREC, Lead Kazuyoshi Itagaki**

### **1. はじめに**

- 鈴木理事の提示された"Draft Development of Classes related to Sustainability Claims"にある ebXML by RDM→API by JSON-LD Transformation (次頁参照) は、当プロジェクトの主要 テーマの一つである。
- しかるに、Transformationは深い技術的な内容を持っており、容易に理解・習得できるものでな いことが分かった。
- そこで、まずJSON形式の基本事項から始めて、JavaScriptオブジェクト → JSON文字列への変 換、XML から JSONへの変換と探ってみたが、実用的な域にはまだ至っていない。
- ここでは、簡単にその内容を紹介するにと止め、諸賢のご教示を請う次第である。

# **4. Project Scope**

# **Development Steps of API Transformation of EPs Technical Artefacts**

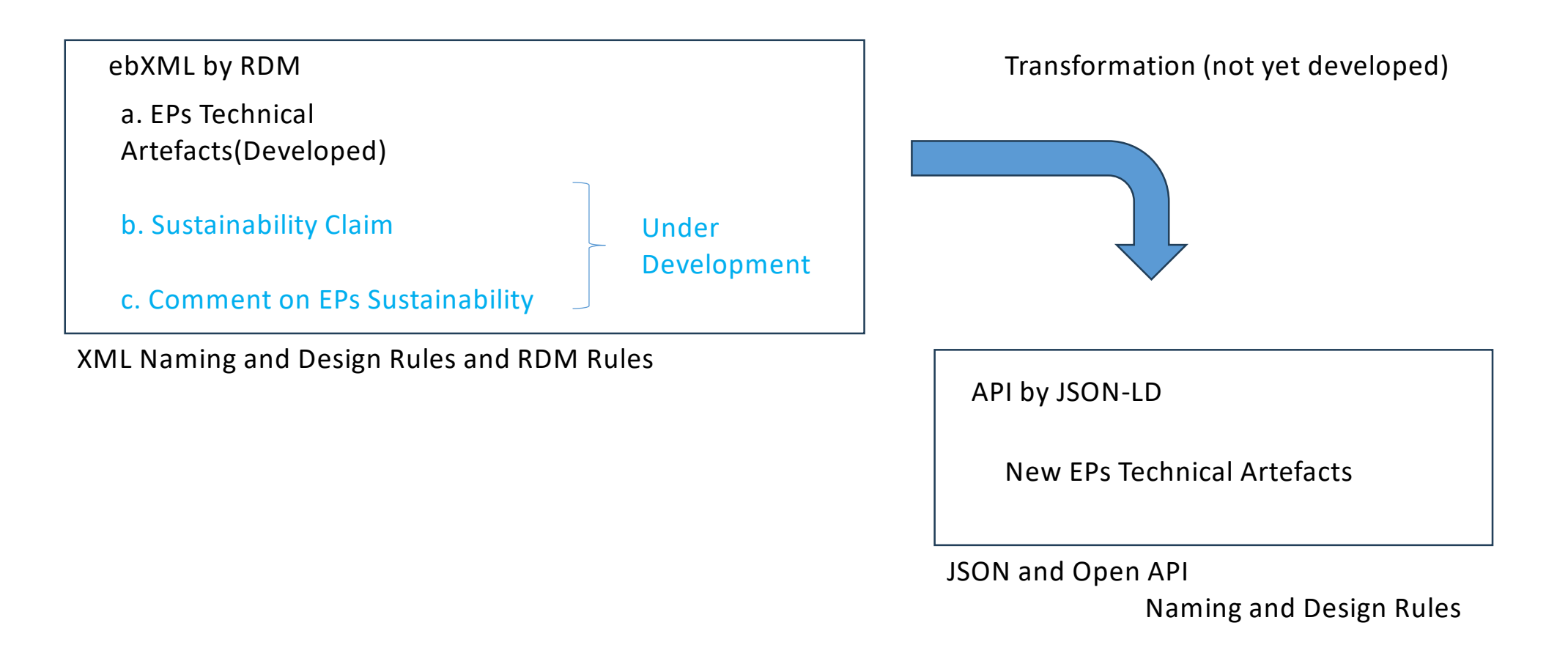

## **2. JSON の操作**

#### **JSON の操作**

- JavaScript Object Notation (JSON) は、構造化データを表現するための標準のテキストベース の形式で、 JavaScript のオブジェクト構文に基づいています。ウェブアプリケーションでデー タを転送する場合によく使われます(例えば、複数のデータをサーバーからクライアントへ送信 して、ウェブページ上に表示する場合などで、その逆もあります)。
- 文字列をネイティブオブジェクトへ変換することは「デシリアライズ」 (deserialization) と呼ば れており、ネイティブオブジェクトをネットワークを通して転送できように文字列へ変換するこ とは「シリアライズ」 (serialization) と呼ばれています。

#### **JSON の構造**

• JSON は JavaScript オブジェクトにとても似ている形式の文字列です。JSON では通常の JavaScript オブジェクトと同様な基本データ型(文字列、数値、配列、論理型やその他のリテラ ル型)を使うことができます。これにより、階層的にデータを構成することができます。

### **3. JSON文字列 → オブジェクトへの変換**

- json strがJSON文字列です。これをJSON.parse()に渡すことでオブジェクトに変換されます。 あとは通常のオブジェクトの扱いと同じで、ドットで繋げながら取得したい要素にアクセスして います。 次にオブジェクト→JSON文字列への変換を見ていきましょう。
- JavaScriptコード

```
var json_str = '{"id":1, "name":"tanaka", "attribute":{"gender":"male", 
"phone_number":"xxxxxxxxxxx", "birth":"1991/01/01"}}';
var obj = JSON.parse(json_str)
console.log(obj.name)
console.log(obj.attribute.birth)
```
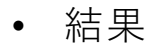

tanaka 1991/01/01

## **4. JavaScriptオブジェクト → JSON文字列への変換**

- objはJavaScriptのオブジェクトです。これをJSON.stringify()に渡してJSON文字列に変換してい ます。typeofで型を見てみると、stringになっているのが分かります。
- 普段JavaScript内で使用するときはオブジェクトで良いですが、サーバサイドとデータのやり取 りをしたい場合は文字列にして送ると非常に便利です。
- JavaScriptコード

```
var json_obj = '{"id":1, "name":"tanaka", "attribute":{"gender":"male", 
"phone number":"xxxxxxxxxxxxx", "birth":"1991/01/01"}}';
var ison str = JSON.parse(ison-obj)console.log(ison_str)
console.log(type of json_str)
```
• 結果

{"id":1,"name":"tanaka","attribute":{"gender":"male","phone\_number":"xxxxxxxxxxx","bir th":"1991/01/01"}}

string

• 出典:https://products.sint.co.jp/topsic/blog/json

## **5. XML to JSON converter (Online Converter)**

- Free tool to convert XML data to equivalent JSON format. XML elements are converted to JSON keys, and element values are converted to corresponding JSON values.
- XMLデータを同等のJSON形式に変換する無料のonlineツール。XML要素はJSONキーに変換さ れ、要素値は対応するJSON値に変換されます。
- XML attributes are converted to respective JSON keys with the prefix " -". In such cases, the XML element values are converted to their respective JSON data using the "#text" JSON key.
- XML属性は接頭辞「 」を持つそれぞれのJSONキーに変換されます。そのような場合、XML要 素値は「#text」のJSONキーを用いてそれぞれのJSONデータに変換されます。

• 出典:https://www.site24x7.com/ja/tools/xml-to-json.html

#### **For example** <?xml version="1.0" encoding="UTF-8" ?> <bookstore> <book category="children"> <title lang="en">Harry Potter</title> <author>J K. Rowling</author> <year>2005</year> <price>29.99</price> </book> <book category="web"> <title lang="en">XQuery Kick Start</title> <author>James McGovern</author> <author>Per Bothner</author> <author>Kurt Cagle</author> <author>James Linn</author> <author>Vaidyanathan Nagarajan</author> <year>2003</year> <price>49.99</price> </book> </bookstore> **XML**

#### **JSON**

{

"bookstore": { "book": [  $\left\{ \right.$ "-category": "children", "title": { "-lang": "en", "#text": "Harry Potter" }, "author": "J K. Rowling", "year": "2005", "price": "29.99" }, { }

#### "-category": "web", "title": { "-lang": "en", "#text": "XQuery Kick Start" }, "author": [ "James McGovern", "Per Bothner", "Kurt Cagle", "James Linn", "Vaidyanathan Nagarajan"  $\mathbf{I}$ , "year": "2003", "price": "49.99" } ] }

### **6. Use a JavaScript library called "xml-js" 「xml-js」というJavaScriptのライブラリを使用**

• Installing xml-js

npm install xml-js

- Get data from API
- APIからデータを取得

const response = await fetch(`\${domain}/db.php?Command=TitleLookup&TID=\${tid}`);

- Convert XML to text
- XMLをテキストに変換

const  $dataText = await response text();$ 

- Using the xml-js library with the code below to output dataJsonText in console.log.
- 以下のようなコードでxml-jsライブラリを使用してdataJsonTextをconsole.logで出力

```
const convert = require('xml-js');
const dataJsonText = convert.xml2json(dataText, {compact: true, spaces: 4});
```
#### **6. Store JSON object in dataJson dataJsonにJSONオブジェクトを格納**

- Storing JSON objects in dataJson
- dataJsonへのJSONオブジェクトの格納

const dataJson = JSON.parse(dataJsonText)

- Extracting the part with the necessary data
- 必要なデータがある部分を取り出す

const dataComment = dataJson.TitleLookupResponse.TitleItems.TitleItem.Comment. text;

• 出典:https://zenn.dev/peishim/articles/920aa4d2648548